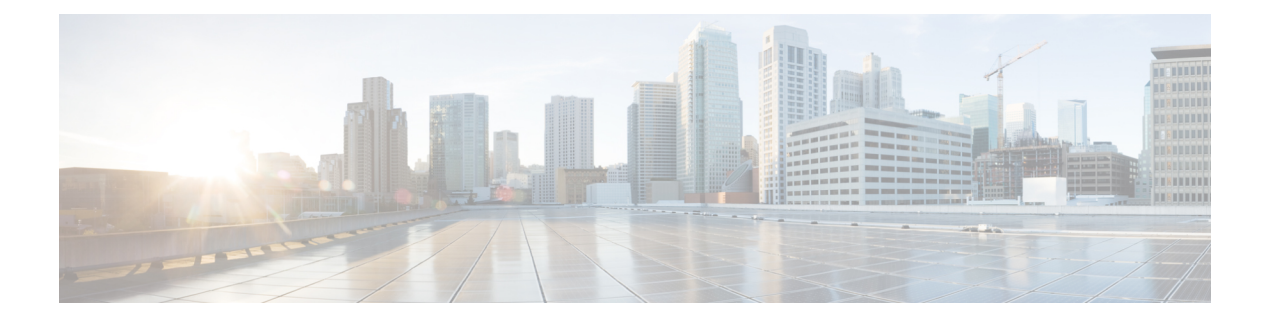

# **Contatos**

- Acessar o app [Contatos,](#page-0-0) na página 1
- [Favoritos,](#page-1-0) na página 2
- [Contatos](#page-2-0) locais, na página 3
- Lista de [endereços](#page-5-0) pessoal, na página 6
- [Diretório](#page-8-0) da empresa, na página 9

# <span id="page-0-0"></span>**Acessar o app Contatos**

Você pode acessar o app **Contatos** a partir da tela Visualização de aplicativos. O app **Contatos** lhe dá acesso aos seguintes diretórios e listas:

- Diretório corporativo um diretório da pessoa de sua empresa.
- Diretório pessoal um diretório de seus contatos pessoais. O diretório é armazenado no sistema de controle de chamadas e você pode acessar seu diretório pessoal de outros telefones em sua rede de telefones.
- Contatos locais um diretório de seus contatos pessoais armazenado na memória do telefone.
- Favoritos—uma lista de contatos que você disca regularmente.

### **Procedimento**

- **Etapa 1** Na tela Exibição da linha, pressione a seta para a esquerda do cluster de navegação para visualizar a tela Aplicativos.
- **Etapa 2** Na tela Aplicativos, pressione a seta para a esquerda do cluster de navegação para selecionar **Contatos** .

### **Tópicos relacionados** Tela [inicial](w88x_b_wireless-8821-8821ex-user-guide_chapter1.pdf#nameddest=unique_35)

## <span id="page-1-0"></span>**Favoritos**

Você pode adicionar números chamados com frequência à sua lista de favoritos. Você pode usar a lista para discar rapidamente uma entrada na lista. Sua lista pode ter até 50 entradas.

### **Tópicos relacionados**

Efetuar uma [chamada](w88x_b_wireless-8821-8821ex-user-guide_chapter3.pdf#nameddest=unique_88) para um número favorito do app Contatos Efetuar uma chamada para um número favorito na tela de [aplicativos](w88x_b_wireless-8821-8821ex-user-guide_chapter3.pdf#nameddest=unique_24)

## <span id="page-1-1"></span>**Acessar os favoritos**

Você pode acessar a sua lista de favoritos de várias maneiras.

#### **Procedimento**

Execute uma destas ações:

- Pressione **Favoritos**.
- Acesse o app **Contatos** e selecione **Favoritos**.
- Acesse o app **Telefone**.

## **Adicionar um contato à lista de favoritos**

### **Antes de Iniciar**

O contato deve existir em sua lista de contatos locais.

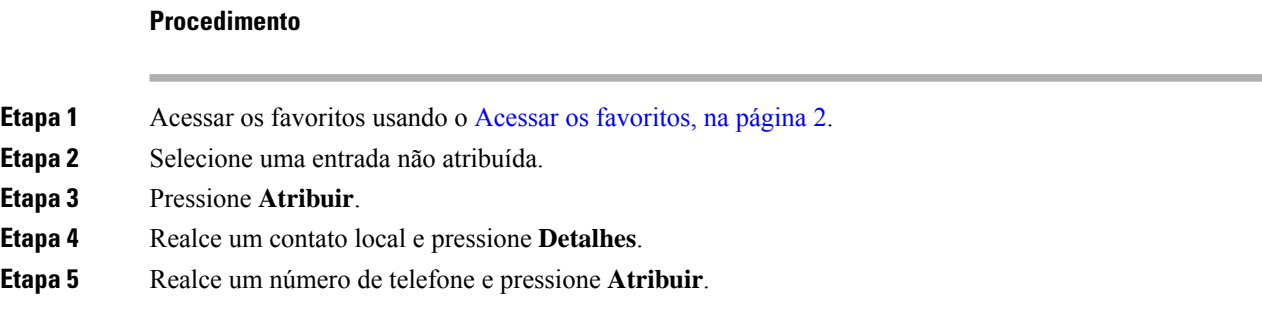

## **Excluir um contato da sua lista de favoritos**

Você pode excluir um favorito da lista de favoritos. O contato ainda é exibido nos seus Contatos locais.

Ш

### **Procedimento**

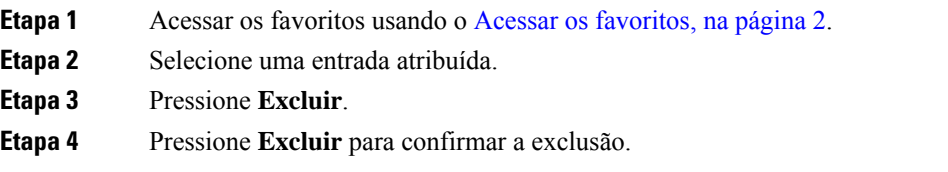

# <span id="page-2-0"></span>**Contatos locais**

É possível criar uma lista de até 200 contatos locais. A lista de contatos locais é armazenada na memória do telefone.

Se o administrador lhe conceder acesso à página da Web de administração do telefone, você poderá carregar e baixar os contatos. Para mais informações, consulte o *Guia de administração do Telefone IP sem fio Cisco 8821 e 8821-EX para Cisco Unified Communications Manager*.

### <span id="page-2-1"></span>**Acessar contatos locais**

Você pode acessar a sua lista de contatos locais de várias maneiras.

O administrador pode configurar a tecla de função esquerda na exibição Aplicativos como **Contatos locais**.

### **Procedimento**

Execute uma destas ações:

- Pressione **Contatos locais**.
- Acesse o aplicativo **Contatos** e selecione **Contatos locais**.

## <span id="page-2-2"></span>**Procurar um contato em sua lista de contatos locais**

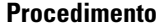

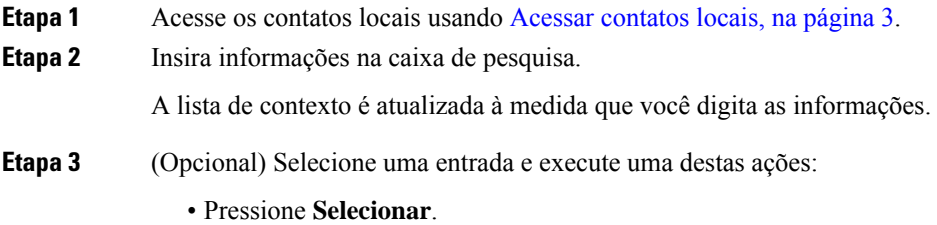

• Pressione **Mais** e selecione **Detalhes**.

## **Adicionar um novo contato à Lista de contatos locais**

Você pode adicionar manualmente um contato à lista de contatos locais. Cada contato exige:

- um nome ou sobrenome
- pelo menos um número de telefone

#### **Procedimento**

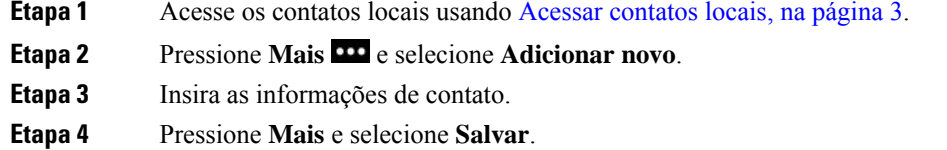

## **Editar um contato em sua lista de contatos locais**

#### **Procedimento**

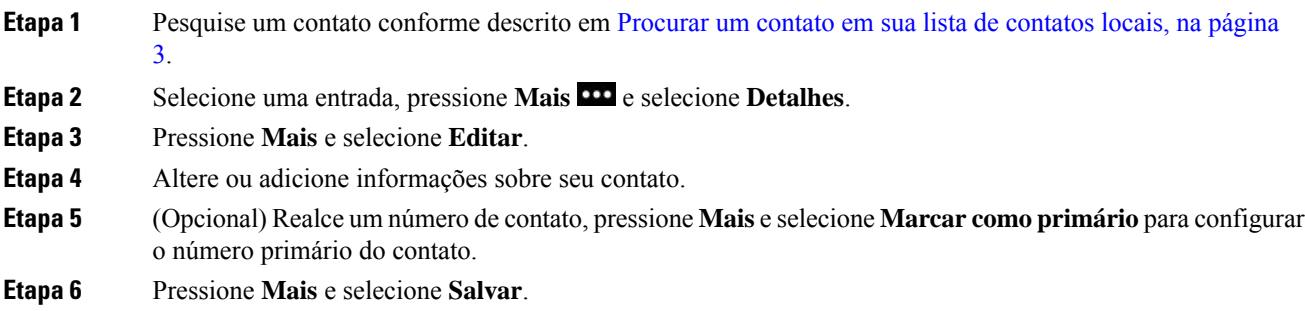

## **Ligar para um contato de sua lista de contatos locais**

Ao ligar para um contato local, você pode ligar para seu número primário (exibido com uma marca de seleção) ou um de seus números alternativos.

### **Procedimento**

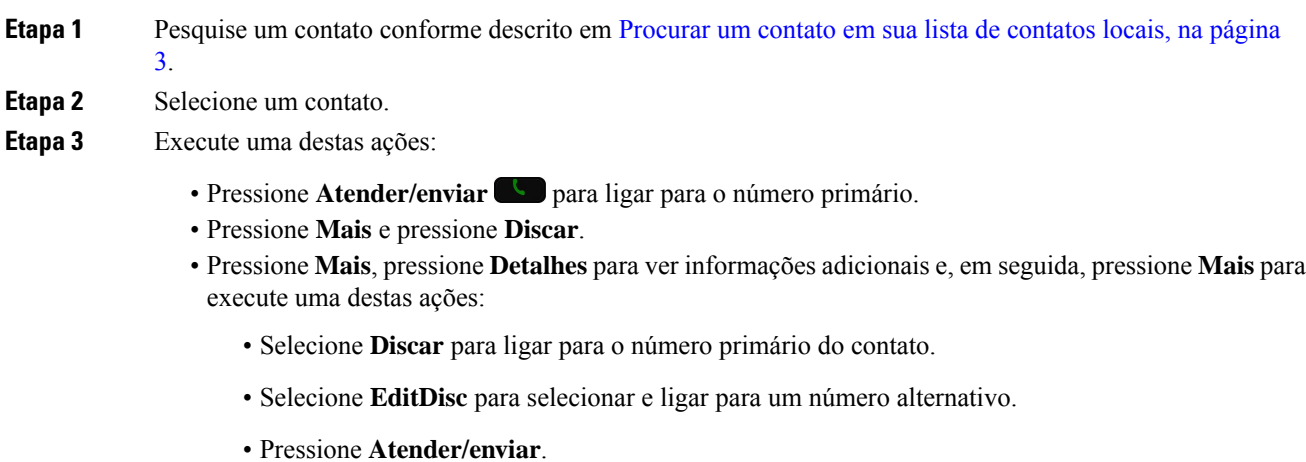

## **Remover um contato de sua lista de contatos locais**

Se você não quiser um contato em sua lista de contatos locais, você poderá excluir a entrada. Se o contato também estiver na sua lista de favoritos, quando você excluir o contato de sua lista de contatos locais, a entrada na lista de favoritos também será excluída.

### **Procedimento**

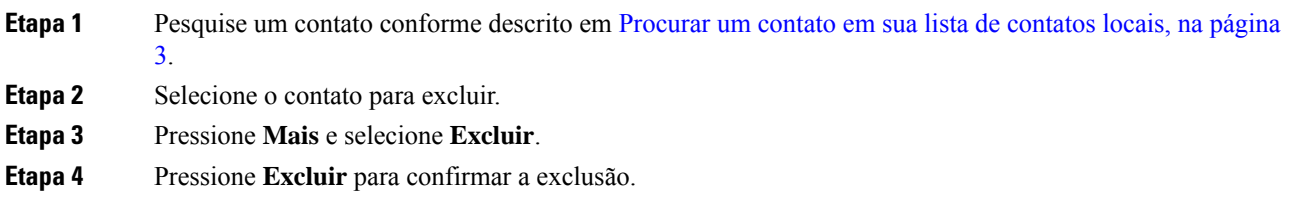

## **Remover todos os contatos locais**

Você pode limpar todos os contatos da sua lista de contatos locais. Quando você exclui todos os contatos, seus favoritos também são excluídos.

### **Procedimento**

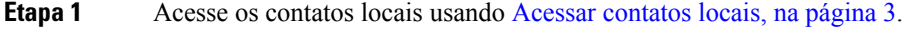

**Etapa 2** Pressione Mais **100** e selecione **Excluir todos**.

**Etapa 3** Pressione **Excluir todos** para confirmar a exclusão.

# <span id="page-5-0"></span>**Lista de endereços pessoal**

Você pode salvar os contatos pessoais em seu diretório pessoal. O sistema protege seu diretório pessoal com um ID de usuário e um PIN configurado pelo administrador. O diretório pessoal tem duas partes:

- Lista de endereços pessoal—Utilize a lista de endereços pessoal para armazenar asinformações de contato de amigos, familiares ou colegas de trabalho.
- Discagens rápidas pessoais—Utilize a lista de discagem rápida pessoal para discar rapidamente um contato.

Você pode configurar o diretório pessoal a partir do seu telefone ou do portal de autoatendimento.

## **Iniciar e sair da sessão de uma lista de endereços pessoal**

### **Antes de Iniciar**

Antes de entrar em seu diretório pessoal, você precisa da sua ID de usuário e PIN. Entre em contato com o administrador se você não tiver essas informações.

#### **Procedimento**

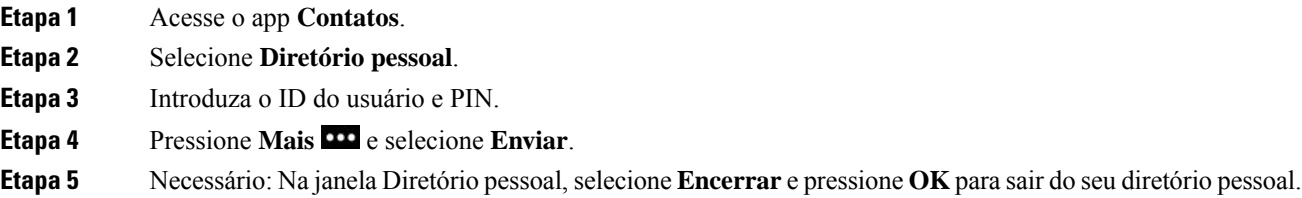

## **Lista de ender. pessoal**

A lista de endereços pessoal contém os contatos que você digita no seu telefone ou no Portal de Ajuda. Você pode ter até 99 contatos em sua lista de endereços pessoal.

O telefone lista os contatos da sua lista de endereços pessoal por apelido.

### **Pesquisar um contato em sua lista de endereços pessoal**

### **Procedimento**

**Etapa 1** Acesse o app **Contatos**.

**Etapa 2** Selecione **Diretório pessoal**.

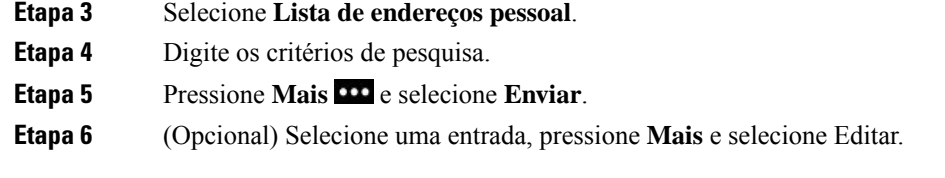

### **Adicionar um novo contato à sua lista de endereços pessoal**

Você pode adicionar um contato ao seu Diretório pessoal.

### **Procedimento**

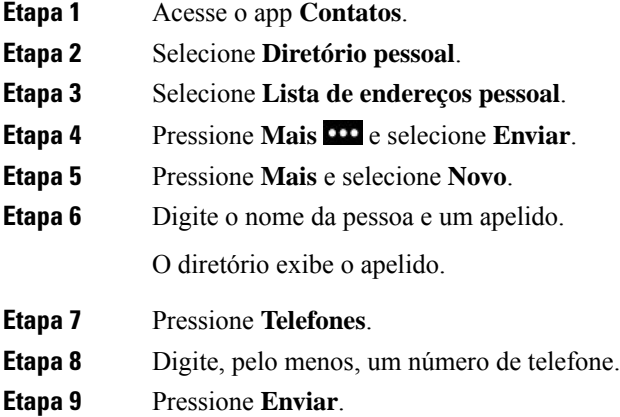

## **Encontrar informações de contato para um contato do diretório pessoal a partir de seu telefone**

### **Procedimento**

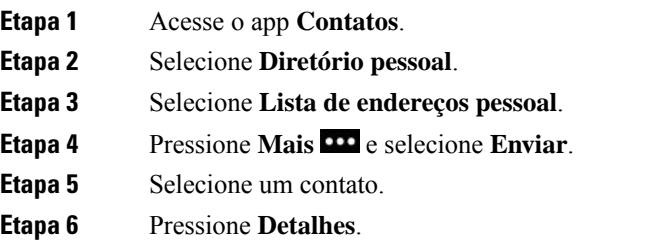

### **Editar um contato na sua lista de endereços pessoal**

### **Procedimento**

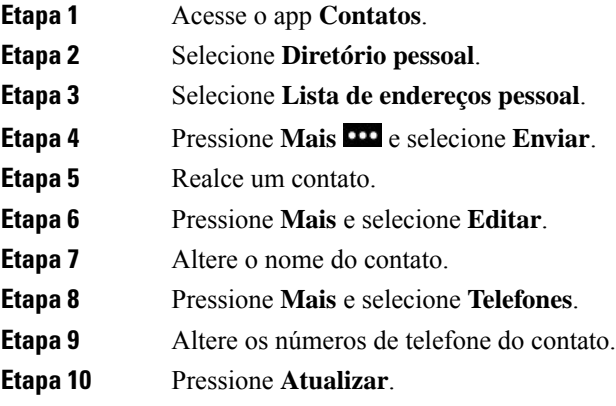

## **Chamar um contato do seu diretório pessoal**

### **Procedimento**

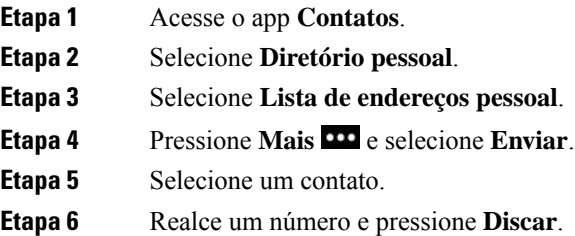

### **Remover um contato da sua lista de endereços pessoal**

### **Procedimento**

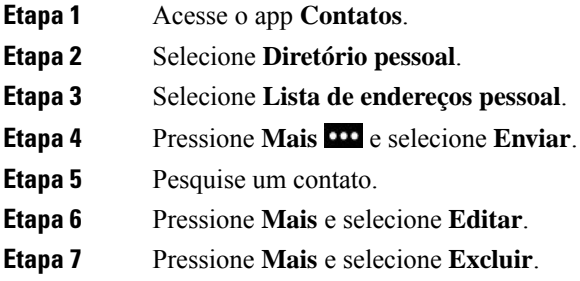

**Etapa 8** Pressione **OK**.

# <span id="page-8-0"></span>**Diretório da empresa**

É possível procurar no seu telefone o número de um colega de trabalho, tornando mais fácil ligar para ele. O administrador configura e mantém o diretório.

## **Procurar e discar um contato do diretório corporativo**

### **Procedimento**

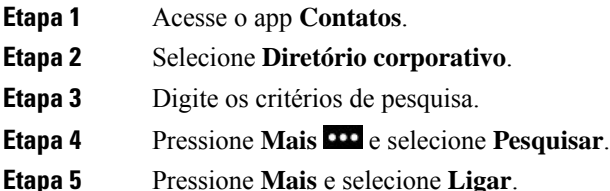

## **Encontrar informações de contato para um colega de trabalho a partir de seu telefone**

### **Procedimento**

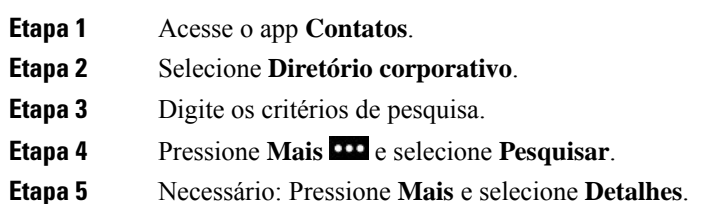

I